#### SINGAPORE Student Learning Space

# Search MOE Library

Looking for lessons related to your subject or level you are studying in?

1 Search for Resources · · · · ·

Searching through the Search Bar brings you straight to related lessons in MOE Library.

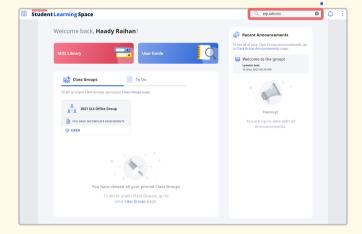

#### **QUICK TIP!**

You can find all the lessons that match your selection when you type an asterisk "  $\star$  " in the Search Bar.

#### 2 Filter Search • • • • •

Click the Filter icon to narrow down your search by specific subjects or levels.

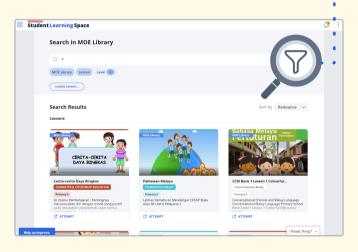

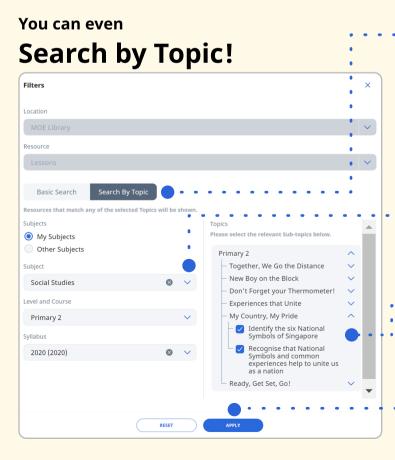

# - 🕄 Search By Topic

Choose the "Search By Topic" tab.

# 🕙 Choose Subject

Choose a Subject and Level and Course.

Note: You can explore Subjects beyond what you are studying now when you choose Other Subjects.

# • **5** Select Topics / Sub-Topics

Select one or more Topics / Sub-Topics from the list.

# 6 Apply

Click "Apply" and you are now ready to browse your results!